# **PREFERENCES FOR MC3-4JMRI**

The Preferences Tab may be broken into two separate sub sections. Section 1 has to do with what various parameters (preferences) should be applied to the manifest. Section 2 controls which records, in the CSV file generated by JMRI, are to be used in the creation of the manifest.

# **SECTION 1 – PREFERENCES TAB**

The table below shows Section 1 of the Preferences Tab. This is just a sample, each user's preference settings may not be the same as what is shown below, but all preferences listed are available. These various preferences and their functions are provided below.

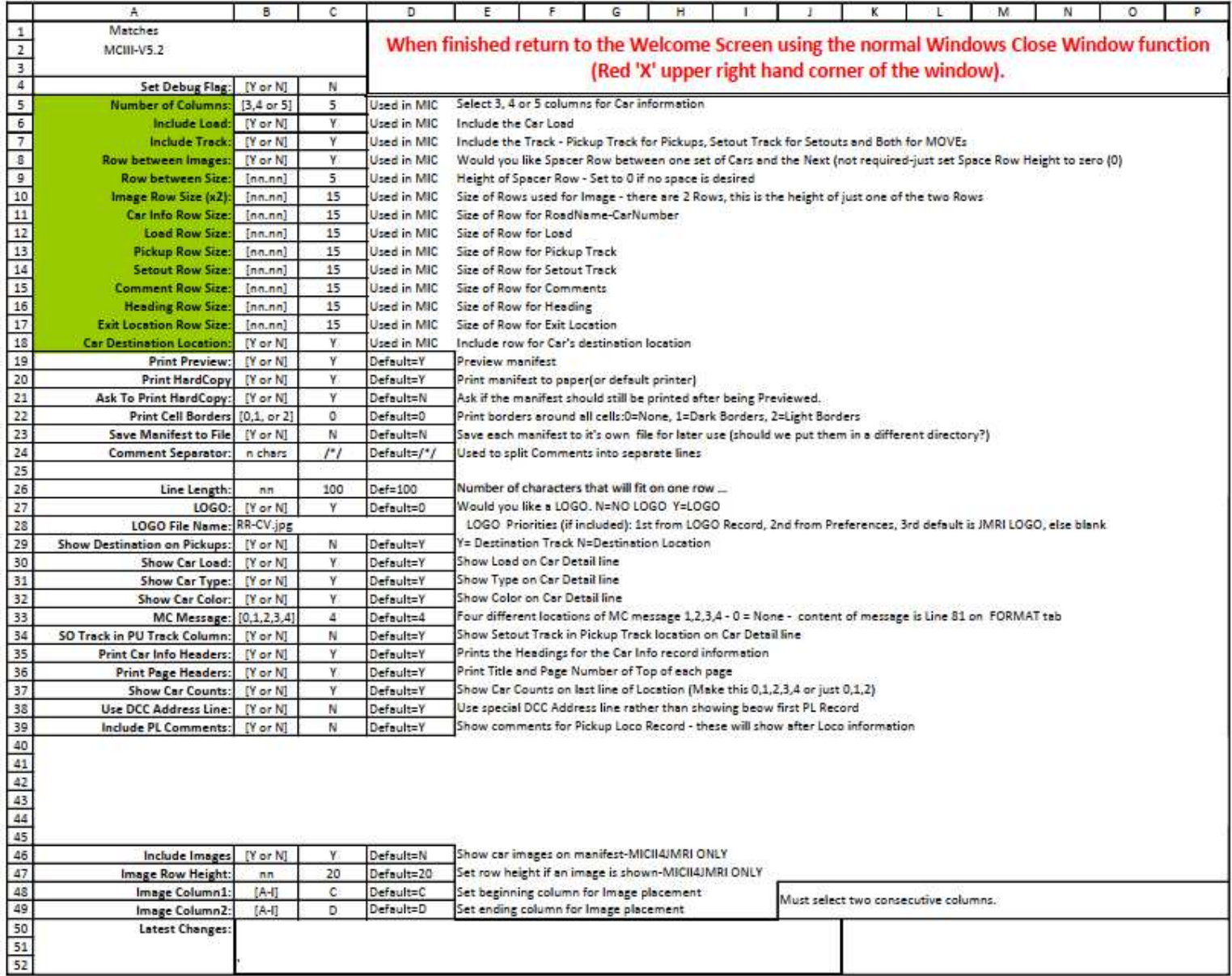

Explanations of the various preferences in Section 1 follow.

### **Preferences Revision Level**

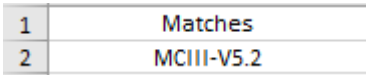

Is used only as documentation as to what level of MC3-4JMRI this set of Preferences pertains to.

# **Debug Flag**

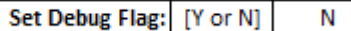

Is used only by the developer when working on new code or when an issue with the code is exposed. Knowledge with Office VBA coding is required if this preference is set to 'Y'. When set to 'Y' there are breakpoints at various points in the VBA code so that the developer or VBA experienced user may look at what is transpiring while processing a CSV file and creating a manifest.

### **MC3-4JMRI Unused Options**

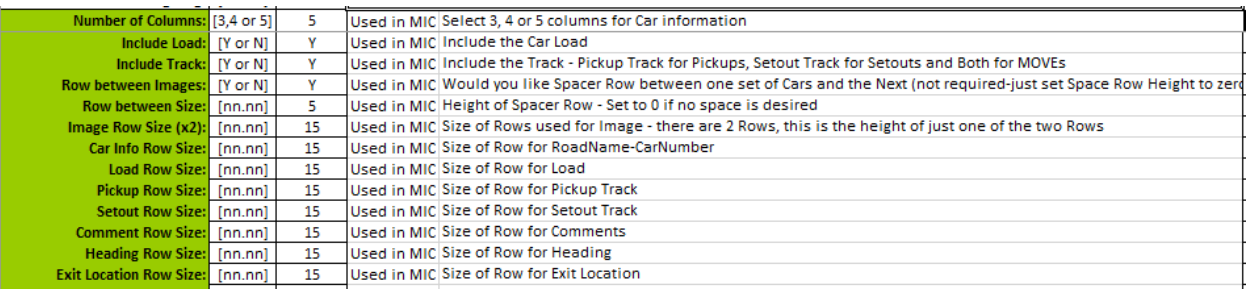

These preferences are used by another Manifest Creator format but are not used with MC3-4JMRI

#### **Lines 19,20,21 Hard copy output**

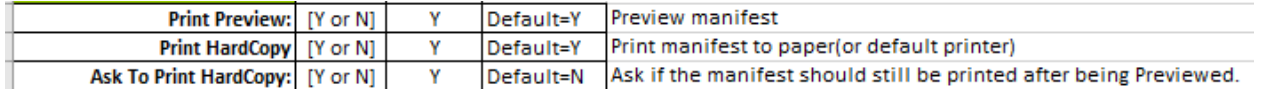

are used to determine hard copy output. These three preferences are used in conjunction with one another. 'Print Preview' provides a preview of the manifest before it is printed. **NOTE: The Print Button should NOT BE USED from Print Preview but rather close Print Preview and use the settings of the other two print related Preferences to manage the actual output.** 'Print HardCopy' determines if any hard copy printed output will be generated. 'Ask to Print HardCopy' is an additional adjustment to 'Print HardCopy'. It is primarily used when first establishing the look of manifests. When first establishing the format of the manifest, it is good practice to set both 'Print Preview' and 'Ask to Print HardCopy' to 'Y'. If 'Ask to Print HardCopy' is set to Y, MC3-4JMRI will prompt if printing is still wanted before creating the hard copy printed output. 'Print Preview' may be set to 'Y' and 'Print Hardcopy' set to 'N'. With these settings, the 'Ask to Print HardCopy' preference is ignored. The concept behind these preferences is to reduce the amount of paper that is used when first establishing the manifest format. What follows is a 'table' of the various settings and how they function.

1. 'Print Preview', 'Print HardCopy', 'Ask to Print Hardcopy' all set to yes. (YYY)

A preview of the manifest, with current settings will be displayed. When the Print Preview window is closed, the following prompt will be displayed.

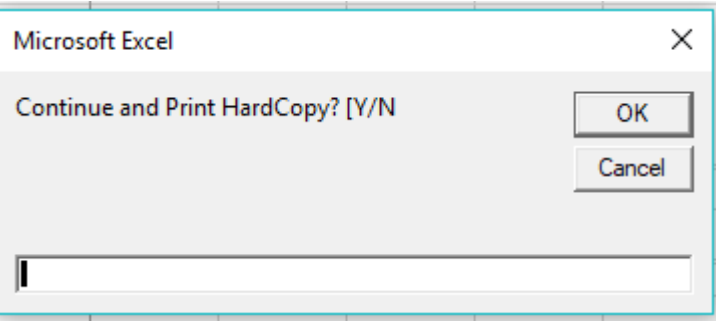

If the response is 'Y', a hard copy report will be generated. If the response is 'N', no hard copy printed output will be generated. This allows a review the output in Print Preview and then, if the output is not as desired, actual hard copy printed output may be eliminated. If the response is 'Y' then hard copy printed output will be generated.

2. 'Print Preview', 'Print Hardcopy' set to 'Y', 'Ask to Print HardCopy' set to 'N'. (YYN)

A preview of the manifest, with current setting will be displayed. When the Print Preview window is closed, hard copy printed output will be generated. There is no opportunity to stop the hard copy printed output once the Print Preview window is closed. **Remember: The PRINT button should NOT BE USED from Print Preview but rather close the Print Preview window and use the settings of the other two print related preferences manage the actual output.** 

3. 'Print Preview' set to 'Y', 'Print HardCopy' set to 'N', 'Ask to Print HardCopy' set to 'Y' (YNY)

A preview of the manifest will be displayed. Since 'Print Hardcopy' is set to 'N', the 'Ask to Print HardCopy' is superfluous and is ignored. This combination would be used often to check the manifest output. It would also be used if no hard copy printed output is desired and the 'Save Manifest to File' preference is set to 'Y'. See 'Save Manifest to File' preference explained below.

4. 'Print Preview' set to 'Y', 'Print HardCopy', 'Ask to Print HardCopy' set to 'N' (YNN)

A preview of the manifest, with current setting will be displayed. No hard copy printed output will be generated. These settings function just as 3. (YNY) above.

5. 'Print Preview' set to 'N, 'Print HardCopy', 'Ask to Print Hardcopy' set to 'Y'. (NYY)

A preview of the manifest will not be displayed. The following prompt will be displayed.

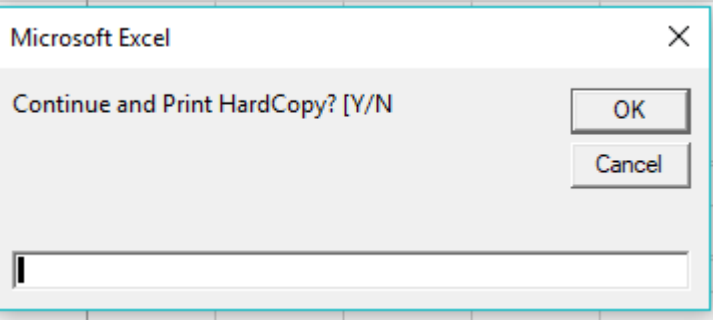

If the response is 'Y' then a hard copy printed output will be generated. If the response is 'N' then no hard copy printed output will be generated. This combination would rarely if ever be used.

6. 'Print Preview' set to 'N, 'Print HardCopy' set to 'Y, 'Ask to Print Hardcopy' set to 'N'. (NYN)

A preview of the manifest will not be displayed. Hard copy printed output will be generated. These are rather common settings. With these settings, MC3-4JMRI will generate and print a manifest without any user interaction

7. 'Print Preview', 'Print HardCopy' set to 'N, 'Ask to Print Hardcopy' set to 'Y'. (NNY)

A preview of the manifest will not be displayed. Since 'Print Hardcopy' is set to 'N', the 'Ask to Print HardCopy' is superfluous and is ignored. This combination could be used if no hard copy printed output is desired and the 'Save Manifest to File' preference is set to 'Y'. See 'Save Manifest to File' preference explained below.

8. 'Print Preview', 'Print HardCopy' set to 'N, 'Ask to Print Hardcopy' set to 'Y'. (NNN)

A preview of the manifest will not be displayed. No hard copy printed output will be generated. No 'Ask to Print HardCopy' prompt will be displayed. These settings function just as 7. (NNY) above.

**NOTE: One should NOT USE THE PRINT button from Print Preview but rather close Print Preview and use the settings of the other two print related Preferences to manage to actual output.** This is very important as MC3-4JMRI can at times become confused if hard copy printed output is generated from the Print Preview window.

**NOTE: Another good way to reduce the use of paper is to set up a PDF printer. This way the hard copy printed output can be sent to a file rather than paper and can be reviewed with any of the many free PDF Readers available from the Internet.** 

# **Line 22 Print Cell Borders**

Print borders around all cells:0=None, 1=Dark Borders, 2=Light Borders **Print Cell Borders** [0,1, or 2] 0 Default=0

Is used to determine if Excel cell borders are included in the hard copy printed output. There are three (3) settings for this preference.

- 1. '0' (zero) turns off the printing of cell borders.
- 2. '1' (one) turns on the printing of cell borders and sets the border line to bold. This can be a bit overwhelming.
- 3. '2' (two) turns on the printed of cell borders and sets the border line to thin.

# **NOTE: It has been suggested that an option be provided to only print cell borders for the Car/Loco information lines. This is on the Wish List.**

# **Line 23 Save Manifest to File**

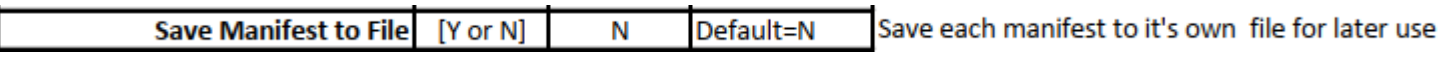

Is used to save the Excel file manifest that is created as part of the Create Manifest process. This would be used if modifications are to be made to the manifest or if building several manifest and printed output will be done later. This option is useful in combination with several of the settings of the Hard Copy Output settings (see above).

# **Line 24 Comment Separator**

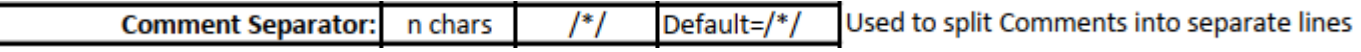

Is used to create multiple lines from a single JMRI Comment. Any character set is allowed but should be at lease three (3) characters in length just so it is not confused with other content in the actual JMRI comment. Place this character set anywhere in the actual JMRI comment, in JMRI. The character set must match what is put in the Comment Separator value in the preferences.

Example:

Comment coming from JMRI – "Now is the time for all good men to come to the aid of their country."

As this comes from JMRI it would be placed on a single line in the manifest, except for overflow (see below). If the Comment Separator were added in various position in the comment shown above, the output could be changed to:

Comment coming from JMRI with Comment Separator characters added at specific points– "Now is the time/\*/for all good men/\*/to come to the aid/\*/of their country."

As it comes from JMRI, this comment would be split in to four (4) separate lines on the manifest.

 Now is the time for all good men to come to the aid of their country.

There are many comments within JMRI. The Comment Separator may be used in all JMRI comments. The default of /\*/ has proven to cause some issues with certain CSV files. I believe a better choice might be \\*\ or some other character string. There is no limit to the number of times the Comment Separator can be used within a comment.

**Remember:** The Comment Separator is added to the comments created within JMRI. MC3-4JMRI simply searches each comment for the Comment Separator as entered in the preferences and begins a new line on the manifest with the characters following the Comment Separator.

**NOTE:** Do not put the Comment Separator at the end of a comment.

# **Line 26 Line Length**

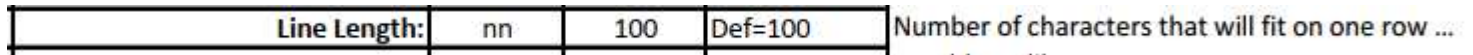

is used to break lines at a certain number of characters. This can be used in conjunction with or by itself to shorten JMRI comments and other manifest data that might be too long to fit on one line of the manifest. This could be useful if font size is increased for comments. What might have fit in a smaller font could spill over with the increased font size. The best way to set this value is to run several manifests with the same CSV file and changing this value each time until it is determined what works best.

# **Line 27 LOGO:**

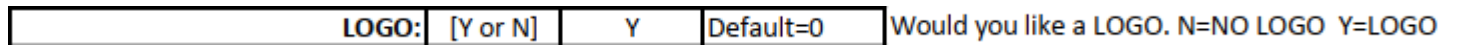

is used to determine if a Logo will or will not be included on the manifest. This preference is rather involved as there are several options for a Logo. First and foremost, if a Logo is to be included on the manifest, the LOGO Record type must be set to Y. This is found in the Second section of the Preferences Tab (see below). If the Record type is set to Y and LOGO is set to Y, MC3-4JMRI will attempt to print a Logo on the manifest. However which Logo will print is base on several things. A Logo filename may be included in the Logo record coming from JMRI. If it exists, it will take priority over all other possible Logo settings. A Logo file name may also be included within the preferences. This is explained in Line 28 (see below). If none of these files are specified or if they cannot be found, MC3-4JMRI will attempt to print the default JMRI Logo. If this Logo file cannot be found, then no Logo will be printed but the blank space reserved for the Logo will remain on the manifest.

**NOTE:** The default JMRI Logo file may be downloaded from the Manifest Creator.Weebly.com website.

If no Logo is desired, set this preference to N and then regardless of any other settings, a Logo will not be printed on the manifest.

# **Line 28 – LOGO File Name:**

**LOGO File Name: RR-CV.jpg** 

LOGO Priorities (if included): 1st from LOGO Record, 2nd from Preferences, 3rd default is JMRI LOGO, else blank

Is used to provide a file name to use as the Logo for the manifest. It is always best to fully qualify the file so that MC# can easily find it within the system. If the Logo file is in the same folder as MCIII, then just the file name as shown in this example will work. But to be safe, the fully qualified name should be included. For the file above this would be:

C:\Users\Dan\JMRI\operations\csvManifests\RR-CV.jpg.

When the file is fully qualified, it may reside in any folder on the system without any issues.

As stated above, there is a priority as to how MC3-4JMRI will treat the various Logo file names. The top priority is given to the file name that would be present in a LOGO record from JMRI. If there is no Logo record of if there is not file included in the Logo record or if the Logo file can not be found, then the file name given here in the preferences will be used. If this file can not be found, then the default JMRI Logo will be used. If it can not be found, then no Logo will be included but the space reserved for the Logo will remain. For the JMRI default Logo to be used in must be in the same directory as MC3-4JMRI. Normally this would be csvManifests or fully qualified would be C:\User\*username*\operations\csvManifests.

# **Line 29 – Show Destination on Pickups:**

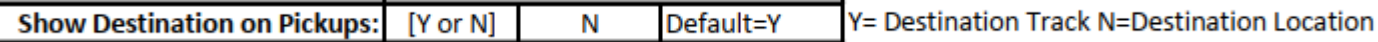

**Line 30 – Show Car Load:** 

**Line 31 – Show Car Type:** 

**Line 32 – Show Car Color:** 

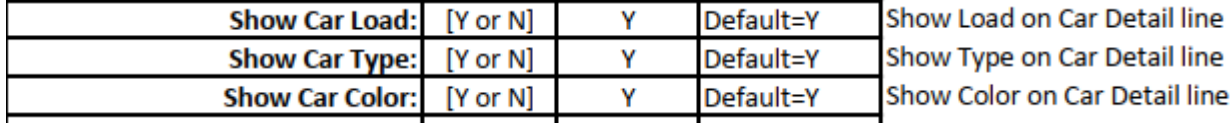

# **Line 33 – MC Message:**

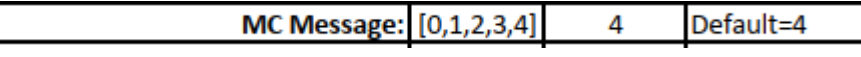

Four different locations of MC message 1,2,3,4 - 0 = None - content of message is Line 81 on FORMAT tab

# **Line 34 – SO Track in PU Track Column:**

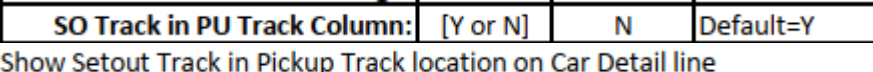

# **Line 35 – Print Car Info Headers:**

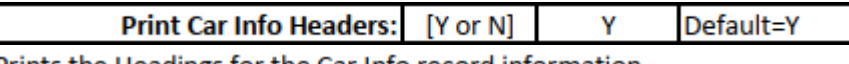

Prints the Headings for the Car Info record information

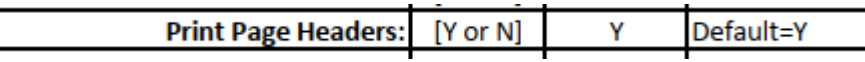